## **Tapestry for Parents**

This booklet will guide you through Tapestry, your child's online Learning

A PRIORY ACADEMY

Journal. You should have received an email containing a link to Tapestry with

information about how to access your account. If this is not the case, please speak to a

member of staff and ask for the email to be sent again.

The web browser version of tapestry can be accessed at : https://tapestryjournal.com/

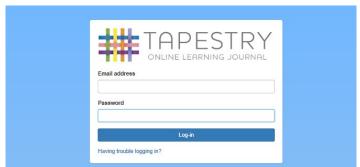

From this page you should be able to input your email address and password to access your child's Learning Journal.

HFIGHINGTON

## **Home Screen**

On entering the home screen, you should see all of your child's observations (if not, click on the observation tab -1). You can view each observation by clicking on the title (2).

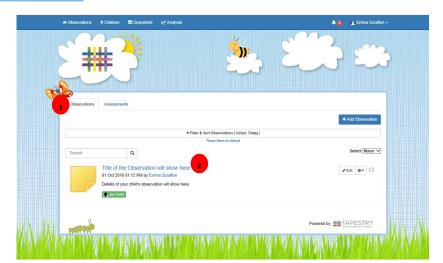

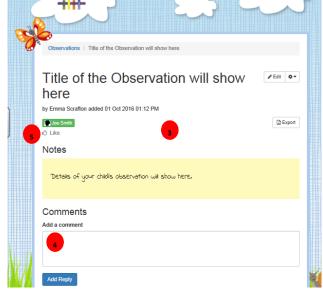

If a photo has been taken, this will be shown at the top (3), with an explanation of the learning at the bottom. You can leave a comment by scrolling down and writing a message into the text box at the bottom (4).

If you have seen the observation, but don't want to comment, you can also press the like button (5).

## Adding your own observations

In Foundation Stage we try build a relationship so that children's learning continues to be recorded both at home and at school. Your child may have experiences that you may want to share with staff and contribute to their Learning Journal. This may be a first hand experience such as a visit somewhere or a 'wow' moment for your child, such as riding their bike for the first time.

To add an observation, click on the 'add observation' button (6).

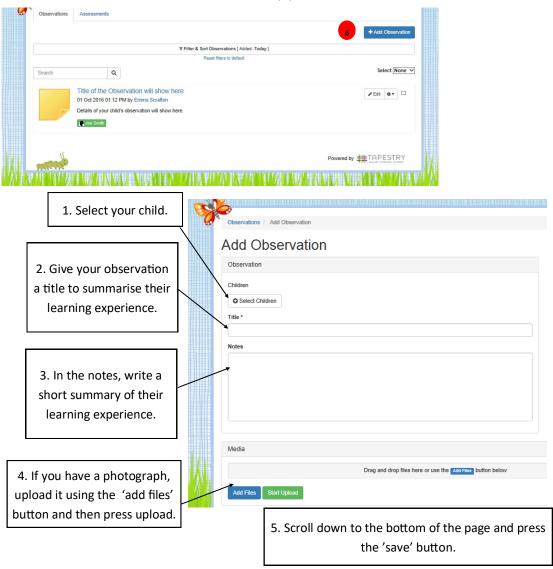

**Note**: Observations added by parents will only be made visible in the Learning Journal once they have been approved by the relevant teacher. Parent observations will however be available immediately in the 'Obs' tab.

## Changing your password

To change your password please click on your account name in the top right of the screen.

Click on 'Edit Preferences' and you should see your email address displayed followed by text boxes to input a new password.

Note: Please ignore the notifications section below.

For any more information or support, please speak to a member of staff at any time.

Many Thanks, The Foundation Stage Team